## **Bedienungsanleitung zu OPN-2001**

# **D** paul forrer

## **Hauptfunktionen**

**Barcode hinzufügen** (Fassungsvermögen: bis zu 5000 Barcodes)

- 1. Zielen Sie mit dem Scanner auf den Barcode.
- 2. Drücken und halten Sie den grossen Button bis ein Ton erklingt und die LED konstant grün leuchtet.

#### **Barcode aus dem Speicher löschen**

- 1. Zielen Sie mit dem Scanner auf den zu entfernenden Barcode.
- 2. Drücken und halten Sie den kleinen Lösch-Knopf bis ein Ton erklingt und die LED konstant gelb leuchtet.

Hinweis: wenn Sie einen bestimmten Barcode wiederholt scannen, entstehen mehrere Einträge im Speicher des Scanners. Jeder Minus-Scan entfernt einen Eintrag, möchten Sie alle Einträge löschen, müsen Sie den Minus-Scan auch entsprechend oft wiederholen. Ein langer Doppel-Pieps signalisiert das Entfernen des letzten Eintrags aus dem Speicher.

#### **Speicher vollständig löschen**

- 1. Zielen Sie mit dem Scanner *nicht* auf einen Barcode.
- 2. Drücken und halten Sie den kleinen Lösch-Knopf während 6 Sekunden bis ein langer Pieps die vollständige Entleerung bestätigt.

### **Ton-Einstellungen**

Um den Pieps-Ton aus/an zu schalten, halten Sie den grossen Scan-Knopf für 10 Sekunden gedrückt, bis die LED konstant gelb leuchtet (Ton aus) oder bis sie konstant gelb leuchtet und ein Doppel-Pieps erklingt (Ton an).

## **Mit PC verbinden**

- 1. Schliessen Sie das beiliegende Kabel (USB) an den entsprechenden Anschluss Ihrers PCs an.
- 2. Halten Sie das andere Ende des Kabels mit dem Pfeil nach oben und stecken Sie es in die Buchse am Scanner.

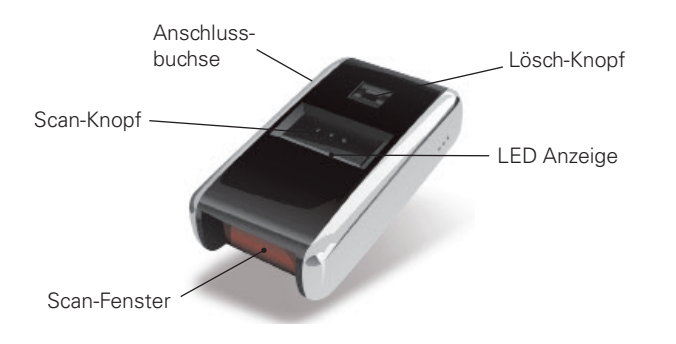

## **Problembehebung**

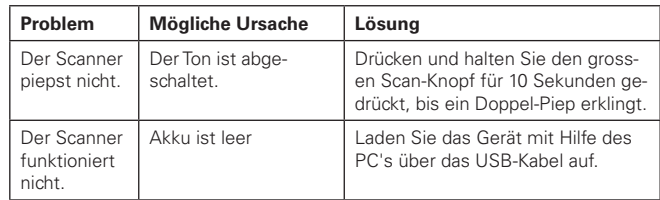

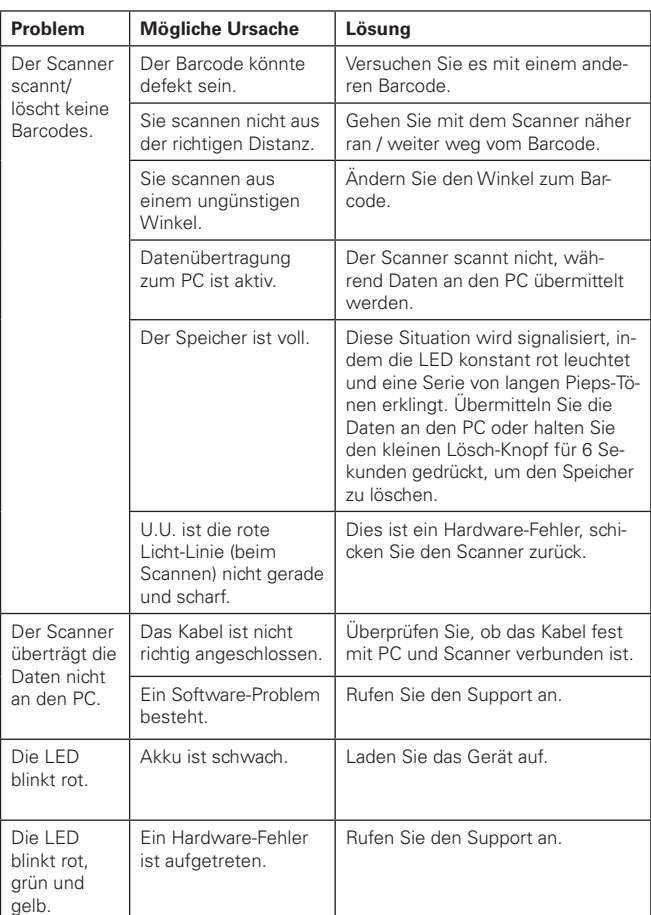

#### **Paul Forrer AG**

Industriestrasse 27, CH-8962 Bergdietikon

Tel. 044 439 19 19, Fax 044 439 19 99 info@paul-forrer.ch, www.paul-forrer.ch

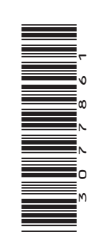